**T.C. MİLLÎ EĞİTİM BAKANLIĞI**

## **ELEKTRİK-ELEKTRONİK TEKNOLOJİSİ**

## **AKILLI EV ALETLERİNİN MİKRODENETLEYİCİLER İLE KONTROLÜ 522EE0112**

**Ankara, 2011**

- Bu modül, mesleki ve teknik eğitim okul/kurumlarında uygulanan Çerçeve Öğretim Programlarında yer alan yeterlikleri kazandırmaya yönelik olarak öğrencilere rehberlik etmek amacıyla hazırlanmış bireysel öğrenme materyalidir.
- Millî Eğitim Bakanlığınca ücretsiz olarak verilmiştir.
- PARA İLE SATILMAZ.

# **İÇİNDEKİLER**

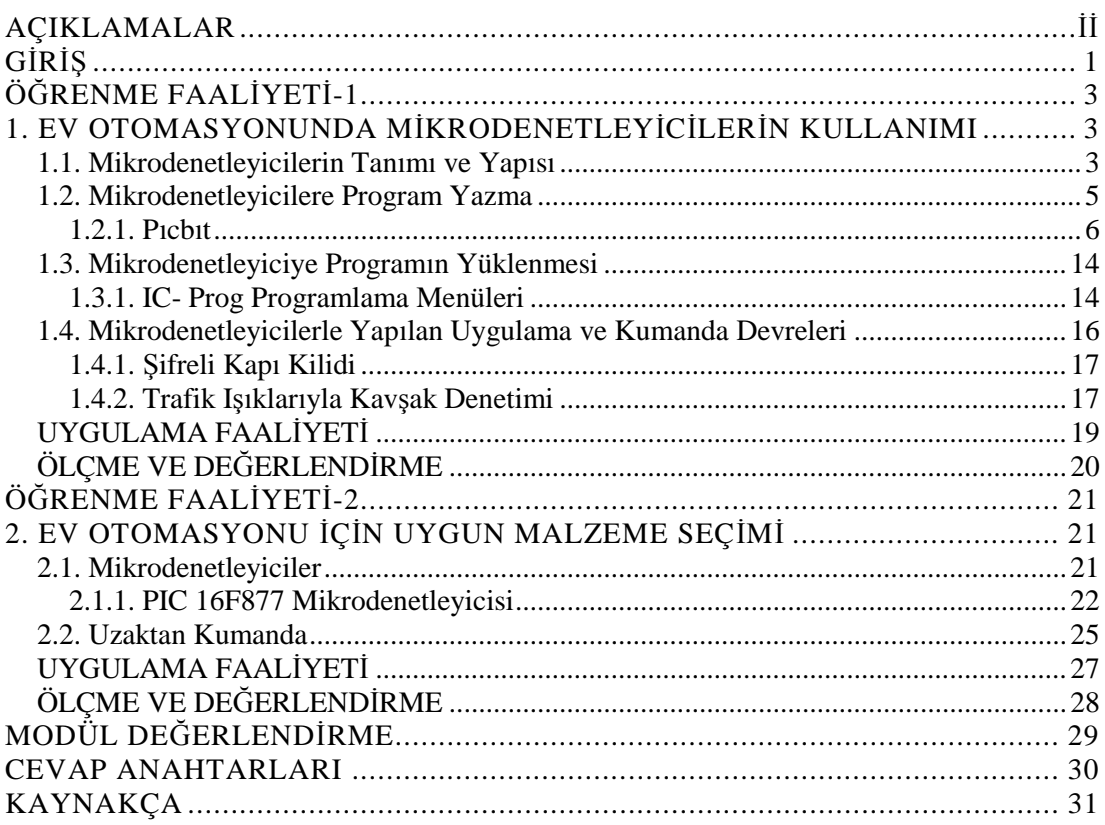

## **AÇIKLAMALAR**

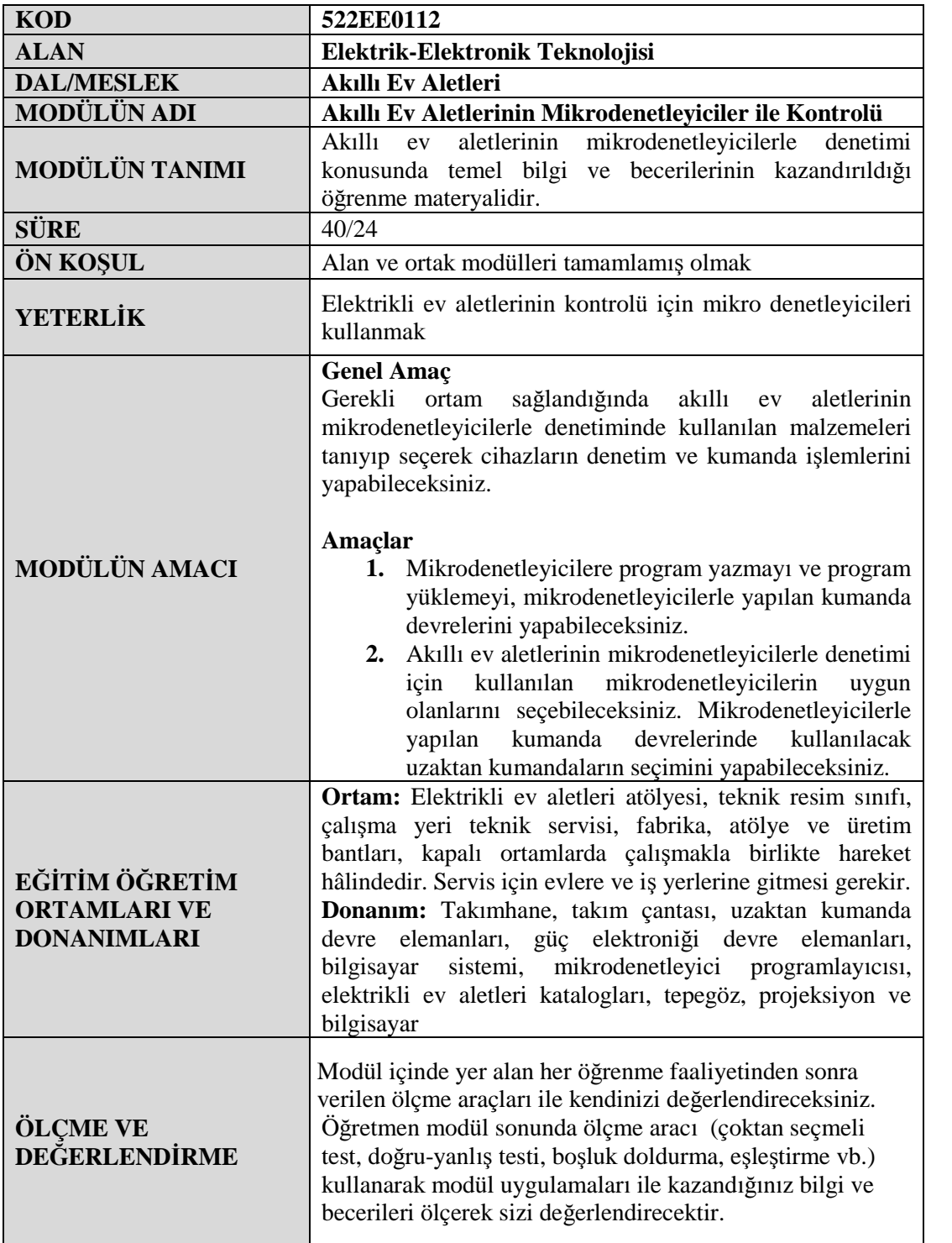

## **GİRİŞ**

## **Sevgili Öğrenci,**

Bilgisayar teknolojisi ve iletişimin kullanıldığı günümüzde gelişen teknolojiye ayak uydurmanın adeta imkânsızlaştığı dünyamızda, bilgisayar ve iletişim teknolojisi de her yerde olduğu gibi evimizde de kullanılabilmektedir. Bilgisayar ve iletişim teknolojisi kullanılarak aklımıza ve hayalimize bile gelmeyen akıllı ev aletleri tasarımları yapılabilmektedir.

Günümüzdeki akıllı evlerde kullanılan akıllı ev aletleri, buzdolabındaki eksik yiyeceği ve içeceği otomatik olarak algılayıp markete internetten sipariş veren sistemlerden tutun da akıllı klozetlerde idrar tahlili yaparak anormal sonuçları doktora ileten sistemler bile bulunmaktadır.

Akıllı ev aletlerini akıllı bir şekilde çalıştırabilmek için küçük birer bilgisayar olan mikrodenetleyicilerin kullanılmasını, bunların özelliklerini öğreneceksiniz. Akıllı ev aletlerinde kullanacağımız uzaktan kumandaların özelliklerini ve kullanma ortamlarını da öğreneceksiniz.

Bu bilgileri aldıktan sonra hayal gücünüzü, tecrübenizi ve yeteneklerinizi birleştirerek önceki modüllerden öğrendiniz bilgileri de birleştirerek yeni yeni akıllı evlerin tasarımlarını gerçekleştirebileceksiniz.

Bu modül sonunda edineceğiniz bilgi ve beceriler ile akıllı evlerin ve bu evlerde kullanılan aletlerin kumandasında kullanılan mikrodenetleyicileri tanıyarak bunların programlanmasını, uzaktan denetimini ve bunları kumanda etmeyi öğreneceksiniz.

## **ÖĞRENME FAALİYETİ–1**

**AMAÇ**

Mikrodenetleyicilere program yazmayı ve program yüklemeyi, mikrodenetleyicilerle yapılan kumanda devrelerini yapabileceksiniz.

**ÖĞRENME FAALİYETİ-1**

## **ARAŞTIRMA**

- Piyasa araştırması yaparak elektronik piyasasında en çok hangi mikrodenetleyicilerin bulunduğunu ve bunların fiyatlarını araştırınız.
- Araştırma işlemleri için internet ortamını da kullanabilirsiniz.

## **1. EV OTOMASYONUNDA MİKRODENETLEYİCİLERİN KULLANIMI**

## **1.1. Mikrodenetleyicilerin Tanımı ve Yapısı**

Mikrodenetleyici, CPU, bellek, ve G/Ç birimlerinin tek bir entegre üzerinde bulunduğu bir sistemdir. Bu, tasarımda zaman ve yer kazandırmakta, aynı zamanda çevre birimlerinin zamanlama ve uyumluluk problemlerini de azaltmaktadır. Ancak bazı durumlarda bellek boyutlarını ve G/Ç kapasitesini kısıtlayabilir.

PIC serisi tüm işlemciler herhangi bir ek bellek veya giriş/çıkış elemanı gerektirmeden sadece iki adet kondansatör, bir adet direnç ve bir kristal osilatör kısmı eklenerek çalıştırılabilmektedir. Tek çıkış portundan 20 mA akım çekilebilir ve bir LED'i kolaylıkla yakabilir. Entegrenin 4 Mhz osilatör frekansında çektiği akım çalışırken 2 mA, stand-by durumunda ise 20 µA kadardır.

Günümüzde piyasaya yeni çıkan ve oldukça tutulan PIC 16F628 olmasına rağmen hâlihazırda elektronikçiler arasında en çok tanınan mikrodenetleyici PIC16F84'tür.

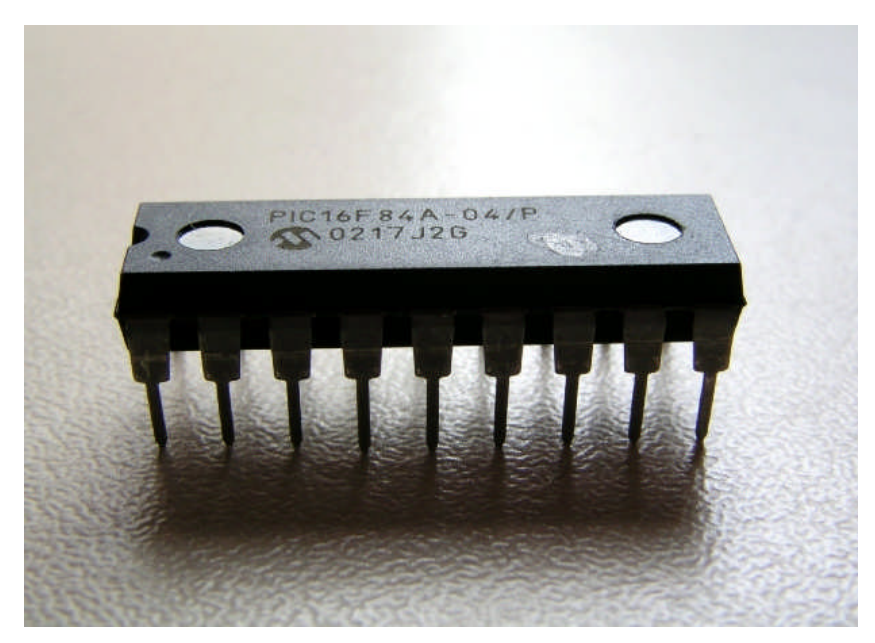

#### **Resim 1.1: PIC 16F84**

PIC 16F84'ün bu kadar popüler olması onun çok iyi bir işlemci olmasından ziyade program belleğinin EEPROM (elektrikle silinip yazılabilen bellek) olmasından kaynaklanmaktadır. Seri olarak dört adet kabloyla programlanması da diğer önemli üstünlüğüdür. Bugüne kadar bir işlemciyle uğraşmış herkesin en büyük sıkıntısı, EPROM tabanlı işlemcileri programladıktan sonra ultraviyole ışık kaynağı ile silip tekrar programlanmaktır.

PIC16F84 elektronikçiler tarafından internette en bol programlayıcısı bulunan işlemcidir. EPROM silmek diye bir şey söz konusu değil, zira EEPROM belleği programlayan programlayıcı devre aynı belleği silebilmektedir. Bu özellik kullanıcıya çok hızlı ve defalarca deneyerek program geliştirme üstünlüğünü getirmektedir. Bu denemeleri yaparken işlemcinin devreden sökülmesi dahi gerekmez. Bir elektronikçi PIC16F84 ile program geliştirmek için aşağıdaki ekipmana ihtiyaç duyacaktır.

- $\triangleright$  PIC16F84
- Görsel işletim sistemli bir PC
- $\triangleright$  Editör (not defteri, word gibi)
- > MPASM Assembler derleyici
- $\triangleright$  Programlayıcı
- $\triangleright$  Programlayıcı için yazılım

PIC16F84 mikrodenetleyicinin genel özellikleri şunlardır:

- $\triangleright$  Sadece 35 komut ile programlama
- $\geq$  13 adet giriş/çıkış portu
- $\blacktriangleright$  Calışma hızı DC-10 MHz
- > 1Kx14 EEPROM program belleği
- 64 Byte EEPROM data belleği
- 4 adet kesme fonksiyonu (PB0,TMR0,RB Change, EEPROM Write)
- $\geq$  8 bit data
- $\geq$  8 bit programlanabilir timer<br>  $\geq$  Her bir pinden 20 mA'e kad
- $\triangleright$  Her bir pinden 20 mA'e kadar akım verebilme<br>  $\triangleright$  Direkt/dolaylı adresleyebilme
- Direkt/dolaylı adresleyebilme
- $\geq 1$  milyondan fazla yazma silme
- $\triangleright$  Kolay ve ucuz programlayabilme

Şekil 1.1'de mikrodenetleyicinin ayak bağlatıları verilmiştir.

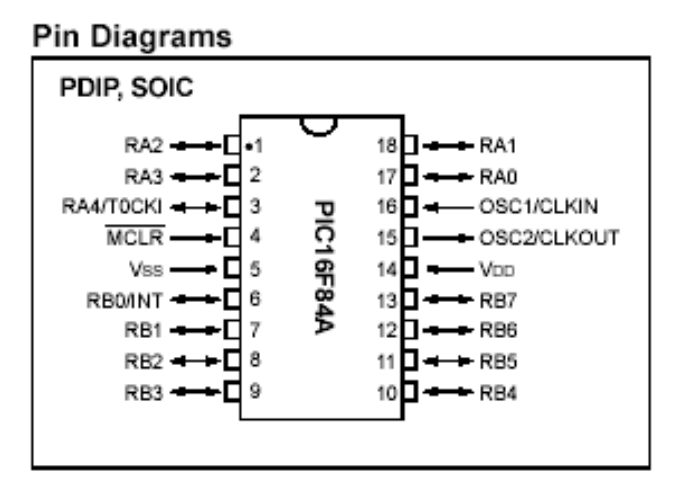

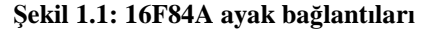

PIC 16F84'te 13 adet giriş/çıkış (G/Ç) portu bulunmaktadır. Bunlardan 8 bitlik olanına PortB, 5 bitlik olanına da PortA'denir. PortA'nın 4 numaralı pini open kolektör olup G/Ç yapmak için bir direnç ile +5'e çekmek gerekmektedir. Diğer portlardan hiçbir ek elemana ihtiyaç duymadan G/Ç yapılabilir.

## **1.2. Mikrodenetleyicilere Program Yazma**

Bir mikrodenetleyiciyi programlamak için üç basit adım vardır:

- $\triangleright$  Kaynak kodu yazımı
- $\triangleright$  Kaynak kodunun derlenerek makine diline çevrimi<br>  $\triangleright$  Makine diline cevrilmis programın PIC'e vüklenme
- Makine diline çevrilmiş programın PIC'e yüklenmesi

Kaynak kodu yazımı, PIC'e yüklenecek programın kodlarının not defteri vb. bir editör programı kullunılarak yazılmasıdır. Kaynak kodunun derlenmesi ise editor kullanılarak yazılan programın derleyici (compiler) yazılımları ile makine diline çevrimi işlemidir.

Derleyicilerden en çok kullanılanı MICROCHIP firmasının kendi mikrodenetleyicileri için ürettiği programlama dili olan MPASM' dir. Bu dilin çok az komuttan (35-40) oluşması ve kolay öğrenebilmesi ve derleyicinin ücretsiz olarak verilmesi en büyük kolaylıklardandır. PIC assembly ile program yazmak için PIC içerisindeki kaydedicilerin yapısını bilmek ve hangi kaydedicilerde hangi işlemin ne sonuç verdiğini öğrenmek zorunluluğu, mikroişlemci yapısına yabancı olanlara zor gelmektedir. Bu sebepten dolayı PIC programlamayı hobi olarak öğrenmek isteyenler için PIC BASIC PRO ve PLC'lerde (programlanabilir lojik kontröler) görsel programlamaya yarayan PICBIT programları üretilmiştir. PICBIT programı, PLC kaynak kodunu derleyerek makine diline otomatik olarak çevirir. Elde edilen bu makine dili kodları, programlayıcı devreleri aracılığı ile ve programlayıcı yazılımları ile mikrodenetleyiciye yüklenir.

#### **1.2.1. Pıcbıt**

Mikrodenetleyiciler için program yazarken PLC simulasyonu olan PICBIT programından yararlanılacaktır. PLC daha çok otomasyonda kullanılan ve sıralı işlemlerin lojik aileleri ile biraraya getirilerek yapıldığı bir sistemdir. Bu sistem, daha çok endüstriyel tesis otomasyonu için geliştirilmiş olup ilk yıllarında röleler ve mekanik zamanlama elemanları kullanılarak yapılırdı. Daha sonra işin içine mikro işlemciler girdi. Hayat bu noktadan sonra daha kolaylaştı. Günümüzde PLC imkânlarını kullanmayan endüstriyel tesis yoktur.

PLC ile PIC birleştiği zaman ortaya esnek ve ucuz bir yapı çıkmaktadır. PLC yapısında AND, OR, XOR, TIMER, NOT, IN, OUT, LATCH, IN, OUT gibi lojik gruplar kullanılır. Bu grupları farklı kombinasyonlarda birleştirerek portlardan girdiğimiz TTL seviyesindeki sinyalleri kombinasyonun öngördüğü işlemlere tabi tutulup çıkış olarak seçilen porttan dışarı alınır. Buna örnek olarak basit bir test programı ele alınsın: İş, bir akvaryum hava motorunu port RB0'a bağlayıp 5 dakika "START", 5 dakika "STOP" şeklinde çalıştırıp durdurmak olsun. Bu işlem PLC sistemi olarak tasarlanırsa 1 adet TIMER ve 1 adet çıkış elemanına ihtiyaç duyulur. Timer elemanı, 5 dakikada bir açılıp kapanırken sonucu çıkış elemanına iletmelidir. Çıkış elemanı, programda RB0'dır. Bu programı yaparken grafik tabanlı bir PLC programlama yazılımı olan PICBIT yazılımından faydalanılacaktır.

PICBIT grafik editorü ile yazılacak PLC programı aynı programdaki MPASM ile compiler edip elde edilen hex uzantılı dosya yüklenebilir, daha sonra bu program çalıştırılır.

Yukarıda sayılanlara örnek olarak "PICBIT"i test programını tekrar yazmakta kullanılsın.

Amaç, 5 dakika aralıkla yanıp sönen port RB0'a bağlı bir adet röle ile akvaryum hava motorunu çalıştırmaktır. Bu devre, uzun süreli bir flaşör devresidir (Şekil 1.2).

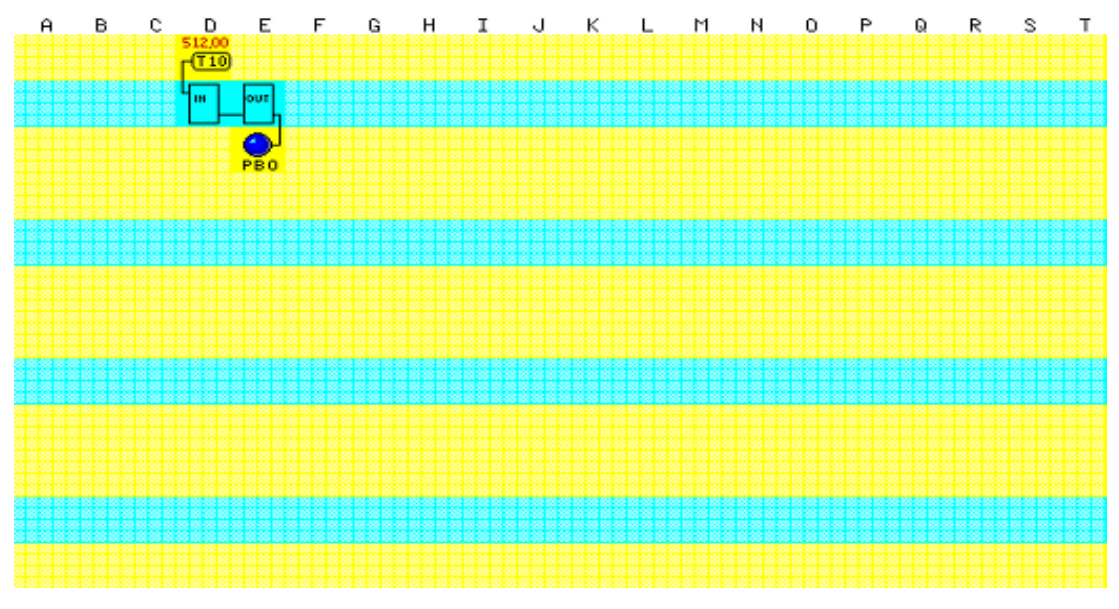

**Şekil 1.2: Flaşör uygulama şeması**

PICBIT programını DOS ortamında PICBIT yazılarak çalıştırılır. Ekranın ortasına mouse ile gidilip sol tuş ile tıklandığında programlama grafik editor ekranı gelir. Bu ekran üzerine istenilen eleman (timer, out, in gibi) konulur. Flaşör programı elemanları, aşağıdaki gibi yer alır. Bir adet TIMER ve bir adet OUT elemanı işlemi bitirir. Flaşör grafik PLC programı, yukarda görüldüğü gibi iki adet elemandan oluşmaktadır. IN elemanı, Timer T10 elemanının bir parçasıdır. T10 üstündeki 512,00 rakamı 512'ms karşılığıdır ve bir listeden sabit değerler arasından uygun olanı seçilir. OUT elemanı ise TIMER çıkışı ile Port RB0 arasındaki baglantıyı düzenleyen program parçasıdır.

PLC programının text çıktısı ise aşağıdaki gibidir:

ld Timer\_2,2 ;[D:1] 4 out Port\_B,0 ;[E:1] 5

Görüldüğü gibi PICBIT ile program yapmak assemblerden çok daha kolaydır. PICBIT PLC derleyicisi içerisindeki G/Ç elemanları ile mantık elemanlarının kullanılışı görülecektir. PICBIT PLC derleyicisindeki elemanlar işlev olarak bir TTL veya CMOS lojik ailesindeki elemanlardan farklı değildir. Buradaki en önemli fark, birkaç entegre ile bir mantık sistemi kurmak yerine PICBIT bünyesindeki mantık yapı taşlarını kullanarak bir program yaratıp bunun PIC işlemci yardımıyla benzetimini (simülasyonunu) yapmaktır. PICBIT derleyicisinde bulunan lojik elemanlarından IN, IN NOT, OUT, OUT NOT, AND, AND NOT, OR, OR NOT, XOR, XOR NOT, NOT ve I/O NOT 'ı teker teker ele almak gerekir.

#### **1.2.1.1. IN, IN NOT, OUT ve OUT NOT Elemanları**

Şekil 1.3'te görüldüğü gibi IN elemanı, bir adet giriş bacağı ve bir adet de çıkış bacağı bulunan bir elemandır. PIC'e dış ortamdan giriş yapılmasını sağlayan bu eleman, girişindeki işlevini mantık devresinin diğer elemanları için hazırlar ve birleştirir. IN elemanı girişine RA ve RB portlarından herhangi biri (Bu portlar PICBIT'te PA ve PB olarak anılır.) ilişkilendirilebilir. Böylece PB veya PA portlarına uygulanan sinyal, IN elemanı sayesinde diğer elemanlara aktarılır. IN elemanı girişine portlardan başka "MARKER" denilen ve M00' dan başlayıp M15'e kadar devam eden 16 adet geçici saklama elemanları bağlanabilir. "MARKER"lar bir işlem sonucunun bir porttan değil de bir lojik sisteminden geldiği durumlarda sonuçları saklamak için kullanılan bellek birimleri olarak kabul edilebilir. IN girişine "TIMER" elemanı bağlanarak gecikmeler elde edilebilir. "TIMER" elemanı, ms şeklinde çeşitli zaman değerlerini içeren ve seçildiği zaman birimi süresince aktif kalan bir zamanlayıcıdır.

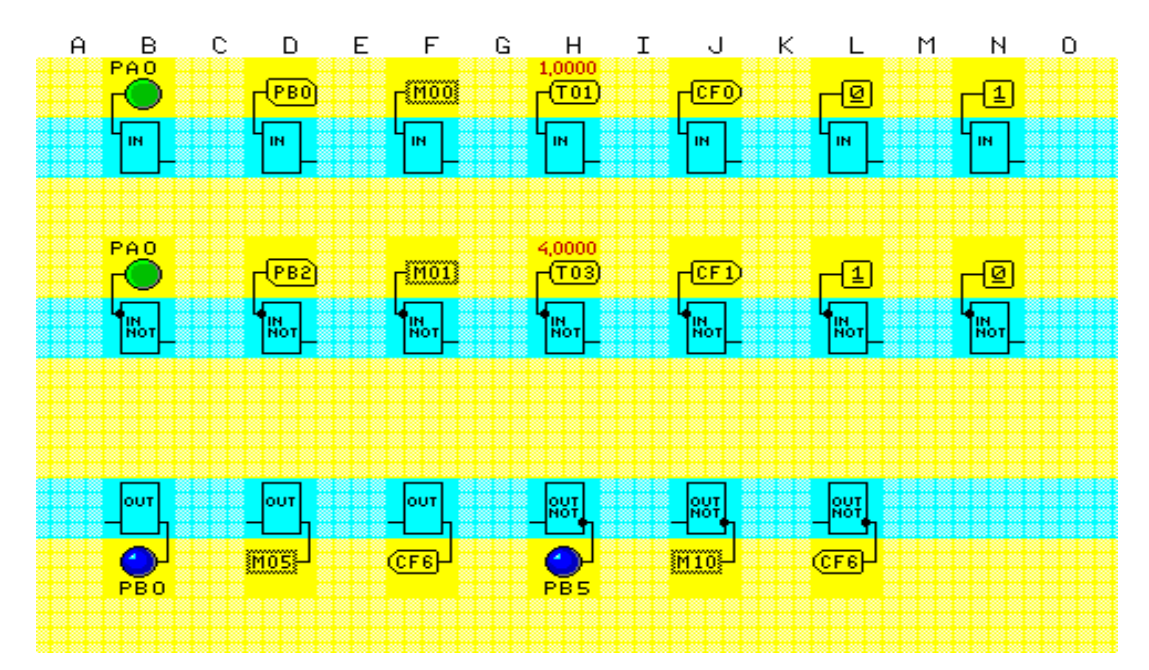

**Şekil 1.3: IN, IN NOT, OUT ve OUT NOT elemanı kullanım şekilleri**

Bir COUNTER elemanı çıkışını IN girişine girerek COUNTER işleminin sonucunun giriş elemanını etkilemesi sağlanır. Bunlar dışında mantık sistemine bir noktada sabit bir lojik seviyesi enjekte etmek ihtiyacı duyulursa 0 veya 1 sabitlerini kullanılıp IN elemanı girişine verilebilir. IN NOT elemanı IN elemanı ile aynı işlevlere sahiptir fakat tek farkı, girişinde bulunan sinyali evirerek çıkışına vermesidir ki bir çeşit inverter gibi çalışmaktadır. OUT ve OUT NOT elemanı, IN ve IN NOT elemanları ile benzer, fakat ters işlevlere sahiptir. OUT elemanı, tasarlanılan mantık sisteminin sonucunun dış ortama yani portlara veya markerlara ya da bir counter elemanına aktarılmasına yardımcı olur. OUT elemanı da IN elemanı gibi bir adet giriş ve bir adet çıkış bacağına sahiptir. OUT NOT elemanı, OUT ile aynı fonksiyonlara sahip inverted çıkış vermektedir.

#### **1.2.1.2. AND, AND NOT, OR, OR NOT Elemanları**

AND ve OR elemanları TTL veya CMOS serisi and veya or entegrelerinden işlev olarak farklı değillerdir. İki adet girişleri bulunur ve bu girişlere PA veya PB portları, M00'dan M15 'e kadar "MARKER"lar, "TIMER" elemanı, Counter elemanı çıkışları ile sabit lojik elde etmek için 0 veya 1 elemanı bağlanabilir. AND NOT ve OR NOT elemanları eviren lojik kapılar gibi davranırlar ve giriş sinyalinin AND veya OR sonucunu çevirerek çıkışa iletir (Şekil 1.4).

![](_page_12_Figure_2.jpeg)

**Şekil 1.4: AND, AND NOT, OR, OR NOT elemanları kullanım şekilleri**

## **1.2.1.3. XOR ve XOR NOT Elemanları**

XOR elemanı, kullanım olarak TTL veya CMOS lojik ailesindeki XOR entegresiyle aynı özelliklere sahiptir. Kullanımı, and ve or elemanlarıyla benzerdir. XOR NOT girişteki sinyallerin işlem sonucunu evirerek çıkışına verir (Şekil 1.5).

![](_page_12_Figure_6.jpeg)

**Şekil 1.5: XOR ve XOR NOT elemanı kullanım şekilleri**

## **1.2.1.4. NOT ve I/O NOT Elemanları**

NOT elemanı, IN ve OUT arasında kullanıldığında giren sinyali evirerek çıkışa vermek için kullanılır. NOT elemanı, sinyalin evirilmesi gereken her noktada kullanılabilir. I/O NOT elemanı, NOT elemanı ile aynı özelliklere sahiptir (Şekil 1.6).

![](_page_13_Figure_2.jpeg)

**Şekil 1.6: NOT ve I/O NOT elemanları kullanım şekilleri**

PICBIT ile çalışırken herhangi bir eleman, sol mouse tuşu ile sarı bölgeye konulabilir. Bir elemanı, mouse ile sağ tuş yardımıyla tutulup oynatılabilir. Bir elemanı sol tuş yardımıyla seçilip üzerinde değişiklik yapılabilir veya yok edilebilir. Pop–up menülere sol tuş yardımıyla erişip sağ tuş yardımıyla bırakılabilir. File menüsünde save uyarmadan eski dosyanın üstüne yazar.

#### **1.2.1.5. PCBIT Menüleri**

#### **TOOL menüsü**

![](_page_13_Picture_305.jpeg)

### **COMPILE menüsü**

- Compile MPASM assemblerini çalıştırır ve hex file oluşturur.
- Bu file PIC içine direkt programlanabilir.
- Menü compile seçeneği yalnızca PLC dosyasını oluşturur.
- Bu include tipi seçenekler için uygundur.

#### **Hardware menüsü**

Bu menüdeki birçok seçenek, kullanım için uygun değildir çünkü kullanılan programlayıcı PICBIT programlayıcıdan biraz basit ve farklıdır. Fakat buradaki XTAL seçeneği, 4 MHz dışındaki kristal tipleri ile çalışırken timer fonksiyonlarındaki ayarlamaları yapmak için kullanılabilir. TIMER ile kullanılan mili saniye değerleri 4MHz kristal baz alınarak hesaplanmıştır. XTAL komutu kullanılmazsa başka tip kristallerde "TIMER" öngörülen mili saniye değerlerini sağlayamaz.

#### **Element menüsü**

![](_page_14_Picture_279.jpeg)

Bu tip açıklamalar, program daha sonra listesi incelenirken büyük kolaylık sağlar.

Son bir nokta mouse bir eleman üzerindeyken F1 tuşuna basılırsa eleman ile ilgili açıklama alınabilir.

PICBIT ile PLC lojik uygulamalarında set, reset, latch, counter, D flip/flop, stepper (adımlama) kontrol elemanı, kaydıran kaydediciler görülecektir.

![](_page_14_Figure_7.jpeg)

**Şekil 1.7: SET, RESET, LATCH, D FLIP/FLOP modülleri kullanım şekilleri**

### **1.2.1.6. Set, Reset, Latch, D Flıp/Flop Modülleri**

#### **"SET" modülü**

"SET" (kur) modül girişine uygulanan lojik sinyal seviyesi high ise modül çıkışı "SET" yani "HIGH" kalır. Aksi hâlde "LOW" durumunu korur.

## **"RESET" modülü**

"RESET" modülü "SET" modülünün işlevsel tersidir. Girişine uygulanan sinyal "LOW" ise "SET" yani çıkışı "HIGH" olur. Girişe uygulanan sinyal "HIGH" ise çıkış reset, yani "LOW"dur.

## **"LATCH" modülü**

Latch (mandal) modülü, klasik bir TTL veya CMOS serisi "latch"ten mantık olarak farklı değildir. "LAT" girişine "HIGH" bir sinyal verildiğinde "LATCH" şeffaf yani girişine uygulanan sinyal seviyesini aynen çıkışına aktarır. "LAT" girişi "LOW" olduğunda ise girişindeki sinyalin lojik durumunu korur.

### **"INV-LATCH" modülü**

INV-LATCH modülü, LATCH modülü ile işlev olarak aynı görevi görmektedir. Tek farkı, girişten gelen lojik sinyali, çıkışta (invert) evirmesidir.

## **D FLIP/FLOP modülü**

D Flip-Flop modülü, DFF girişine "HIGH" lojik seviyesi uygulandığında girişi aynen çıkışa taşımaktadır. Böylece girişte bulunan lojik seviyesi çıkışta saklanır. D Flip-Floplar 8 adet olup bunların ilk dört tanesi çıkıştaki sinyali aynen korurken diğer 4 adeti çıkış sinyalini girişe göre çevirerek saklar.

## **1.2.1.7. Sayıcı, Adımlayıcı ve Kaydıran Kaydedici Modülleri**

Bu modüllerin işlevleri aşağıda tek tek ele alınmıştır. Şekil 1.8'de bağlanış şekilleri görülmektedir.

![](_page_16_Figure_0.jpeg)

**Şekil 1.8: COUNTER, STEPPER ve SHIFT REGISTER modülleri kullanım şekilleri**

#### **Sayıcı modülü**

Sayıcı (counter) modülü, iki adet giriş ve bir adet çıkıştan oluşmaktadır. CNT girişindeki sinyalin lojik olarak 0/1 şeklinde değişmesi counter yani sayacın artmasına sebep olur. Diğer giriş ise sayacın sıfırlanması içindir. Counter modülü seçilip "PICBIT" sayfasına konulduğunda ortaya çıkan "THUMB-WHEEL" şeklindeki anahtarlar yardımıyla sayacın erişeceği maksimum değer seçilir. Girişlere "MARKER, PORT, TIMER" ya da başka bir "COUNTER"ın çıkışı verilebilir. Toplam sekiz adet "COUNTER" modülü vardır ve bu modüller birbirinden bağımsız, aynı anda kullanılabilir.

#### **Adımlama modülü**

"PICBIT" içinde iki adet adımlama modülü vardır. İlk modül, adım motoru çıkış olarak RB1, RB2, RB3 portlarını; ikinci modül ise çıkış olarak RB4, RB5, RB6, RB7 portlarını kullanmaktadır. Her adım kontrol modülü, iki adet giriş içerir. Bunlar "DIR" ve "STEP" girişleridir. "DIR" girişine "LOW" yani 0 seviyesinde bir lojik sinyali uygulandığında adım motoru saat yönünün aksine, "HIGH" yani 1 seviyesinde bir lojik sinyal ise motoru saat yönünde döndürür. Tabi adım girişine herhangi bir kare dalga veya değişken bir lojik sinyal uygulamazsak motorda herhangi bir hareket olmaz. "STEP" girişinde sinyal değişkenken "DIR" sinyali seviyesinin değiştirilmesi adım motoru sağa veya sola döndürür.

#### **Kaydıran kaydedici modülü**

Kaydıran kaydedici (shift register) modülü, çıkış olarak PB portunu yani RB0…RB7'yi kullanmaktadır. Bu modülün iki adet girişi vardır. Bunlar "SHIFT" ve "DIR" girişleridir. Kaydırma girişine girilen lojik sinyal seviyesi değiştikçe PB çıkışı da bu sinyali PB0..PB7 arasında birisinden diğerine öteler. "DIR" girişine uygulanan lojik sinyalin 0/1 durumu ise bu ötelemeyi sağa veya sola yönlendirir. Bu modül, çalışma prensibi olarak herhangi bir TTL veya CMOS kaydıran kaydedicilerden farklı değildir.

## **1.3. Mikrodenetleyiciye Programın Yüklenmesi**

Önceki konularda makine diline çevrilen programı mikrodenetleyiciye yüklemek için önce mikrodenetleyiciye uygun programlama devresinin olması gerektiğinden bahsedilmişti. Elektronik piyasasında en çok kullanılan PIC 16F84A ve PIC 16C84 için kullanılan en basit programlama devresi aşağıdaki resimlerde bulunabilir.

![](_page_17_Figure_2.jpeg)

**Şekil 1.9: PIC 16F84/C84 için programlama devresi**

Bunun yanında birçok PIC mikrodenetleyici, EPROM ve E2PROM'ların programlanması için kullanılan PROPIC'i Şekil 1.10'da görülmektedir.

Programlama devresi hazır olduktan ve bu devreki soket yerine programlama yapılacak mikrodenetleyici taktıktan sonra bilgisayara bağlantısı yapılır. Bu aşamadan sonra mikrodenetleyiciye programı yükleyecek bilgisayar programına ihtiyaç vardır. İnternette çok kolay bulunabilecek ve ücretsiz olan IC-PROG programı kullanılmaktadır.

## **1.3.1. IC- Prog Programlama Menüleri**

### **File menüsü**

Open File **:** Var olan bir dosyayı açmak için kullanılır. Save File As **:** Açılmış olan bir dosyayı yeni ve farklı bir adla kaydetmek için kullanılır. Open Data File **:** Yeni bir veri dosyası açmak için kullanılır. Recent Files **:** Yeni dosya açmak için kullanılır. Print **:** Yazıcıdan çıktı almak için kullanılır. Exit **:** Programdan çıkmak için kullanılır.

| <b>NG-Prog 1.04 - Prototype Programmer</b>                                                                                                    | $ \Box$ $\times$           |
|----------------------------------------------------------------------------------------------------|----------------------------|
| Edit<br>Buffer<br>Settings Command Tools View<br>File<br>Help                                                                                                    |                            |
| K.<br>₹D.<br>風<br><b>PIC 16F874</b><br>া≣<br>€<br>風<br>В<br>Ê<br>$\!\star\!$<br>₩                                                                                                    | 曙                          |
| Address - Program Code                                                                                                    | Configuration<br>₫.<br>Þ.  |
| nnnn:<br>3FFF<br><b>3FFF</b><br><b>3FFF</b><br><b>3FFF</b><br>3FFF<br><b>3FFF</b><br><b>3FFF</b><br>3FFF<br><b>YYYYYYYY</b>                                                                                                    | Oscillator:                |
| 0008:<br>3FFF<br><b>3FFF</b><br><b>3FFF</b><br><b>3FFF</b><br><b>3FFF</b><br><b>3FFF</b><br><b>3FFF</b><br><b>3FFF</b><br><b>YYYYYYY</b>                                                                                                    | RC<br>$\blacktriangledown$ |
| 0010:<br><b>3FFF</b><br><b>3FFF</b><br><b>3FFF</b><br><b>3FFF</b><br><b>3FFF</b><br><b>3FFF</b><br><b>3FFF</b><br><b>3FFF</b><br><b>YYYYYYY</b>                                                                                                    |                            |
| 0018:<br><b>3FFF</b><br><b>3FFF</b><br>ЗЕЕЕ<br><b>3FFF</b><br><b>3FFF</b><br><b>3FFF</b><br><b>3FFF</b><br><b>3FFF</b><br><b>YYYYYYY</b><br>0020:<br><b>3FFF</b><br><b>3FFF</b><br><b>3FFF</b><br><b>3FFF</b><br><b>3FFF</b><br><b>3FFF</b><br><b>3FFF</b><br><b>3FFF</b><br><b>YYYYYYYY</b> | Code Protect:              |
| 0028:<br><b>3FFF</b><br><b>3FFF</b><br><b>3FFF</b><br><b>3FFF</b><br><b>3FFF</b><br><b>3FFF</b><br><b>3FFF</b><br>3FFF<br><b>YYYYYYYY</b>                                                                                                    | CP OFF<br>▼                |
| 0030:<br><b>3FFF</b><br><b>3FFF</b><br><b>3FFF</b><br><b>3FFF</b><br><b>3FFF</b><br><b>3FFF</b><br><b>3FFF</b><br><b>3FFF</b><br><b>YYYYYYYY</b>                                                                                                    |                            |
| 0038:<br>3FFF<br><b>3FFF</b><br>3FFF<br><b>3FFF</b><br><b>3FFF</b><br>ЗЕЕЕ<br><b>3FFF</b><br>3FFF<br><b>YYYYYYY</b>                                                                                                    |                            |
| 0040:<br><b>3FFF</b><br><b>3FFF</b><br><b>3FFF</b><br><b>3FFF</b><br><b>3FFF</b><br><b>3FFF</b><br><b>3FFF</b><br><b>3FFF</b><br><b>YYYYYYYY</b>                                                                                                    |                            |
| 0048:<br><b>3FFF</b><br><b>3FFF</b><br><b>3FFF</b><br><b>3FFF</b><br><b>3FFF</b><br><b>3FFF</b><br><b>3FFF</b><br><b>3FFF</b><br><b>YYYYYYYY</b>                                                                                                    | Fuses:                     |
| 0050:<br><b>3FFF</b><br><b>3FFF</b><br><b>3FFF</b><br><b>3FFF</b><br><b>3FFF</b><br><b>3FFF</b><br><b>3FFF</b><br><b>3FFF</b><br><b>YYYYYYY</b>                                                                                                    | <b>V</b> WDT               |
| 0058: 3FFF 3FFF 3FFF 3FFF 3FFF 3FFF 3FFF<br><b>3FFF</b><br><b>YYYYYYYY</b>                                                                                                    | <b>PV/RT</b>               |
| Address - Eeprom Data                                                                                                    | <b>BODEN</b><br>ঢ়         |
| $0000:$ FF FF FF FF FF FF<br>FF FF<br><b>YYYYYYY</b>                                                                                                    | LVP<br>⊽                   |
| $0008:$ FF FF FF<br>FF FF FF<br>FF FF<br><b>YYYYYYY</b>                                                                                                    | CPD                        |
| $0010:$ FF FF<br>FF<br>FF<br>FF<br>FF FF<br>FF<br><b>YYYYYYY</b>                                                                                                    | <b>V</b> WRT               |
| $0018:$ FF<br>FF<br>FF<br>FF<br>FF<br>FF<br>FF<br>FF<br><b>YYYYYYYY</b>                                                                                                    | <b>DEBUGGER</b>            |
| 0020: FF FF<br>FF FF<br>FF<br>FF<br>FF<br>FF<br><b>YYYYYYY</b>                                                                                                    | ID Value<br>Checksum       |
| 0028: FFFF<br>FF FF<br>FF<br>FF<br>FF<br>FF<br><b>YYYYYYY</b><br><b>0030: FF FF FF</b><br>FF FF FF<br>FF FF                                                                                                    | 2BFF<br>FFFF               |
| <b><i>YYYYYYY</i></b><br>0038: FF FF FF FF FF FF FF FF<br><b>YYYYYYYY</b>                                                                                                    |                            |
|                                                                                                    | Config word: 3FFFh         |
| Buffer 2   Buffer 3  <br>Buffer 4   Buffer 5<br>Buffer 1                                                                                                    |                            |
| JDM Programmer on Com2                                                                                                    | Device: PIC 16F874 (82)    |

**Şekil 1.10: IC-PROG programının görünüşü**

## **Settings menüsü**

Sürücü seçmek için gerekli menüdür. Şekil 1.11'de görüldüğü gibi bu programlayıcı ile birçok mikrodenetleyici programlanabilmektedir. Bu bölümün option (seçenekler) kısmından da önemli ayarlamalar yapılabilir.

| Device<br>4-Wire Eeprom<br>٠<br>- F<br>n.<br><b>Recent Devices</b><br>٠<br>I <sup>2</sup> C Eeprom<br>Hardware<br>Flash uC<br>Address - Program<br>F <sub>3</sub><br>٠<br><b>Hardware Check</b><br><b>IM-Bus Eeprom</b><br>$0000:3$ $3$ $F$ $F$ $F$<br>٠<br>$0008:3$ FFFF<br>Options<br>Microchio PIC<br>$0010:3$ FFF<br>Smartcard (Phoenix)<br>Microwire Eeprom<br>٠<br>$0018:3$ FFF<br>Serial Eeprom<br>٠<br>Clear Settings<br>0020:<br><b>SFFF</b><br>Serial uC<br>٠<br>0028:<br><b>3FFF</b><br><b>3FFF</b><br><b>3FFF 3FFF</b><br><b>3FFF</b><br>Scenix<br>٠<br><b>3FFF</b><br><b>3FFF</b><br>0030:<br><b>3FFF</b><br><b>3FFF</b><br><b>3FFF</b><br>SPI Eeprom<br>٠<br>0038:<br><b>3FFF</b><br><b>3FFF</b><br><b>BEFF</b><br><b>3FFF</b><br><b>3FFF</b><br>SPI uC<br>ь<br>0040:<br><b>3FFF</b><br>3FFF<br><b>3FFF</b><br><b>3FFF</b><br><b>BFFF</b><br><b>SERVICE SERVICES</b><br>0048:<br><b>3FFF</b><br>3FFF<br><b>3FFF</b><br>3FFF<br><b>BFFF</b><br><b>3FFF</b><br><b>3FFF</b><br><b>3FFF</b><br>0050:<br><b>3FFF</b><br>3FFF<br>3FFF<br><b>3FFF</b><br><b>3FFF</b><br>3FFF<br>3FFF<br>3FFF<br><b>3FFF</b><br><b>3FFF 3FFF</b><br>3FFF<br>3FFF<br><b>3FFF</b><br>0058:<br>3FFF<br><b>3FFF</b><br>Address - Eeprom Data<br>0000: FF FF FF FF FF FF FF FF<br><b>VYYYYYYY</b><br>FF FF FF<br>.3000<br>FF FF<br>$_{FF}$<br>FF<br>FF<br><b>VYYYYYYY</b> | <b>PIC 16F84A</b><br>vvvvvvv<br>More<br>×<br><b>PIC 12C508</b><br><b>PIC 12C508A</b><br><b>PTC 12C509</b><br>PIC 12C509A<br><b>PIC 12CE518</b><br><b>PIC12CE519</b><br>PIC 12C671<br>PIC 12C672<br>PIC 12CE673<br><b>PIC 12CE674</b><br>PIC 16C433 | I.<br>Configuration<br>$A = 100 - 100$<br><b>PIC 16C73B</b><br><b>PIC 16C74A</b><br>PIC 16C74B<br>PIC 16C76<br>PIC 16C77<br>PIC 16C84<br>PIC 16F83<br>PIC 16F84<br>$\vee$ PIC 16F84A<br><b>PTC 16C505</b><br>PTC 16C620 |
|----------------------------------------------------------------------------------------------------|----------------------------------------------------------------------------------------------------|----------------------------------------------------------------------------------------------------|
|                                                                                                    |                                                                                                    |                                                                                                    |
|                                                                                                    |                                                                                                    |                                                                                                    |
|                                                                                                    |                                                                                                    |                                                                                                    |
|                                                                                                    |                                                                                                    |                                                                                                    |
| 0010:<br>FF<br>FF FF<br>FF<br>FF<br>FF<br>FF<br>FF<br><b>VYYYYYYY</b>                                                                                                    | PIC 16C54<br>PIC 16C56                                                                                                    | PIC 16C621<br>PIC 16C622<br><b>PIC 16C622A</b>                                                                                                    |
| 0018:<br>FF<br>FF<br>FF<br>FF<br>FF<br>FF<br>FF<br>FF<br><b>XXXXXXXX</b><br>0020:<br>FF<br>FF<br>FF<br>FF<br>FF<br>FF<br>FF<br>FF<br><b>VYYYYYYY</b><br>0028:<br>FF<br>FF<br>FF<br>FF<br>FF<br>FF<br>FF<br>FF<br><b>VYYYYYYY</b><br>0030:<br>FF<br>FF<br>FF<br>FF<br>FF<br>FF<br>FF<br>FF<br><b>AAAAAAAA</b><br>0038: FF FF FF FF FF FF FF FF                                                                                                    | <b>PIC 16CS8</b><br><b>PIC 16C61</b><br><b>PTC 16C62A</b><br>PIC 16C62B<br>PIC 16C63                                                                                                    | PIC 16F627<br><b>PIC 16F628</b><br>PTC 16C715<br>Valu<br><b>PIC 16F870</b><br>FFF<br><b>PIC 16F871</b>                                                                                                    |
| YYYYYYY<br>Buffer 2 Buffer 3 Buffer 4<br>Buffer 5<br>Buffer 1<br>ProPic 2 Programmer                                                                                                    | <b>PIC 16C63A</b><br><b>PIC 16C64A</b><br><b>PIC 16C6SA</b><br>PTC 16C6SB                                                                                                    | FFF<br><b>PIC 16F872</b><br>PIC 16F873<br>PIC 16F874<br><b>PTC 16E876</b>                                                                                                    |
|                                                                                                    | <b>PIC 16C66</b><br>PIC 16C67<br>PIC 16C71<br><b>PIC 16C72</b><br><b>PIC 16C72A</b>                                                                                                    | PIC 16F877<br>PIC 16C923<br>PIC 16C924                                                                                                    |

**Şekil 1.11: IC-PROG programında bulunan sürücü listeleri**

View kısmında programın hex görüntüsü, assemler görüntüsü sağlanır. Ayrıca "Device Position" kısmında programlayıcının hangi port üzerinde olduğu Şekil 1.12'deki gibi gösterilir. Yine "Device" information bölümü de hangi sürücünün kullanıldığı ve portları hakkında bilgi verir.

![](_page_19_Figure_1.jpeg)

**Şekil 1.12: Mikrodenetleyicinin takıldığı zif soket**

Mikrodenetleyici hakkında özel bilgi information kısmından alınmaktadır (Şekil 1.13).

![](_page_19_Picture_4.jpeg)

**Şekil 1.13: Seçilen mikrodenetleyici hakkında bilgi verir**

## **1.4. Mikrodenetleyicilerle Yapılan Uygulama ve Kumanda Devreleri**

Ev otomasyon sisteminde mikrodenetleyiciler ve uzaktan kumanda devreleri kullanılarak birçok konfigürasyonda otomasyon tasarım yapılabilir. Tasarım işi, kişisel hayal gücü, düşünce, tecrübe ve yeteneğe bağlıdır. Mikrodenetleyicilerle yapılan birkaç temel devre şeması verilecektir. Bu devreleri geliştirmek ve çeşitli otomasyonlarda kullanmak kullanıcının tecrübesine ve düşüncesine kalmıştır.

**1.4.1. Şifreli Kapı Kilidi**

![](_page_20_Figure_1.jpeg)

**Şekil 1.14: Mikrodenetleyicili şifreli kilit devre şeması**

PIC16F84 kullanılarak gerçekleştirilen bu uygulamada, 4 haneli bir şifre, önceden belirlenmiş ve tuş takımından bu şifre girildiğinde röleye bağlı bir yükün çalıştırılması amaçlanmıştır.

Devre şöyle çalışır: İlk enerji verildiğinde kırmızı LED yanıktır ve röle kapalıdır. Doğru şifre girilinceye kadar devre bu durumda bekler. Tuş takımından doğru şifre rakamları sıra ile tuşlanıp "BA" butonu (AÇ butonu) tuşlandığında, röle çeker ve "YEŞİL LED"yanar. Bu durumun ardından herhangi bir tuşa basıldığında, röle tekrar kapanır ve kırmızı "LED" yanar. Devre için belirlenen şifre istenilen bir şifre ile değiştirilebilir.

#### **1.4.2. Trafik Işıklarıyla Kavşak Denetimi**

PIC16F84 ile değişik bir trafik ışıkları uygulamasıdır. Sabit zamanlı bir trafik ışığı algoritmasının yanı sıra, girişe bağlı kontrol algoritmalarını içermektedir. Bir yaya butonu girişi ve bir "Flash/Normal" girişi ile sabit zamanlı program algoritması üç farklı şekilde işletilmektedir. Devrenin temelinde bir otomobil sinyal vericisi ve bir yaya sinyal vericisi kumanda edilmiştir.

Şekil 1.15'teki devreye ilk enerji verildiğinde, enerji kontak gecikmelerinin çıkışa yansımaması amaçlanarak 5 sn. çıkışlar kapalı tutulur. Bunun ardında standart kavşak kontrol cihazlarında olduğu gibi bir dakika boyunca flaş algoritması uygulanır. Flaş girişi anahtarı kapalı değil ve yaya butonuna basılmamış ise sabit zamanlı trafik ışığı algoritması uygulanır. Bu algoritmanın sonunda yaya butonuna basılması için devre otomobil için yeşil yaparak beklemeye geçer. Yaya butonuna basılmasının ardından değişken bir bekleme süresi ile yaya yolu yeşil algoritması çalıştırılır. Herhangi bir zamanda flaş anahtarı kapatıldığın da devre, anahtar tekrar açılıncaya kadar flaş algoritmasını çalıştırır.

PIC16F84 ile kurulmuş olan devre kristalli olarak tasarlanmıştır ve zaman ayarları 4MHz kristal için döngüler ile kurulmuştur. Devre, RC osilatör ile veya farklı kristal değerleri ile çalıştırılabilir. Ancak RC osilatör kullanıldığında veya kristal değeri farklı seçildiğinde algoritma süreleri değişecektir.

![](_page_21_Figure_2.jpeg)

**Şekil 1.15: Mikrodenetleyicili kavşak kontrolü**

## **UYGULAMA FAALİYETİ**

 Otomasyon için uygun mikrodenetleyici seçip mikrodenetleyiciye program yükleyiniz.

![](_page_22_Picture_400.jpeg)

## **KONTROL LİSTESİ**

Bu faaliyet kapsamında aşağıda listelenen davranışlardan kazandığınız beceriler için **Evet,** kazanamadıklarınız için **Hayır** kutucuklarına ( X ) işareti koyarak öğrendiklerinizi kontrol ediniz.

![](_page_22_Picture_401.jpeg)

## **DEĞERLENDİRME**

Değerlendirme sonunda "Hayır" biçiminde yanıtlarınızı bir daha gözden geçiriniz. Kendinizi yeterli görmüyorsanız öğrenme etkinliğini yeniden yapınız. Bütün yanıtlarınız "Evet" ise "Ölçme ve Değerlendirme"ye geçiniz.

## **ÖLÇME VE DEĞERLENDİRME**

## **Aşağıdaki cümlelerin başında boş bırakılan parantezlere, cümlelerde verilen bilgiler doğru ise D, yanlış ise Y yazınız.**

- **1.** ( ) Mikrodenetleyicilerde bellek ve osilatör bulunmaz. Bunlar dışarıdan bağlanır.
- **2.** ( ) PIC serisi mikrodenetleyiciler MICROCHIP firması tarafından üretilmektedir.
- **3.** ( ) PIC serisi mikrodenetleyiciler çalışma esnasında fazla devre elemanına ihtiyaç duyduğu için tercih edilmez.
- **4.** ( ) PIC'in tercih edilme sebeplerinden biri eepromun elektrikle silinip yazılabilmesidir.
- **5.** ( ) PIC 16F84'ün 23 adet giriş/çıkış portu vardır.
- **6.** ( ) TRISA: PortA'dan giriş mi yoksa çıkış mı yapılacağını belirleyen kaydedicidir.
- **7.** ( ) PLC ile PIC birleştiği zaman ortaya esnek ve ucuz bir yapı çıkmamaktadır.
- **8.** ( ) PICBIT içinde iki adet adım modülü vardır.
- **9. ( )** IC-PROG, sadece PIC için yazılan kodları kaynak koduna çevirme işlemi yapar.
- **10. ( )** IC-PROG programında PIC seçimi için settings menüsü kullanılır.

## **DEĞERLENDİRME**

Cevaplarınızı cevap anahtarıyla karşılaştırınız. Yanlış cevap verdiğiniz ya da cevap verirken tereddüt ettiğiniz sorularla ilgili konuları faaliyete geri dönerek tekrarlayınız. Cevaplarınızın tümü doğru ise bir sonraki öğrenme faaliyetine geçiniz.

## **ÖĞRENME FAALİYETİ–2**

## **AMAÇ**

Akıllı ev aletlerinin mikrodenetleyicilerle denetimi için kullanılan mikrodenetleyicilerin uygun olanlarını seçebileceksiniz. Mikrodenetleyicilerle yapılan kumanda devrelerinde kullanılacak uzaktan kumandaların seçimini yapabileceksiniz.

**ÖĞRENME FAALİYETİ-2**

## **ARAŞTIRMA**

- $\triangleright$  Internet ortamında mikrodenetleyici ve uzaktan kumanda çeşitlerinin özelliklerini araştırınız. Piyasa araştırması yaparak elektronik piyasasında en çok hangi mikrodenetleyicilerin bulunduğunu ve bunların fiyatlarını araştırınız.
- Araştırma işlemleri için çevrenizdeki elektrikçileri ve internet ortamını kullanabilirsiniz.

## **2. EV OTOMASYONU İÇİN UYGUN MALZEME SEÇİMİ**

## **2.1. Mikrodenetleyiciler**

PIC 16F84'ü daha önceki konuda geniş olarak anlatıldığı için ikinci öncelikli en sık kullanılan PIC 16F877'nin özellikleri de geniş olarak bu öğrenme faaliyetinde açıklanacaktır.

Mikrodenetleyicileri seçerken şunlara dikkat edilmelidir:

- $\triangleright$  Kullanacağımz giriş/çikiş port sayısına
- $\triangleright$  Program belleği kapasitesine
- $\triangleright$  Calisma hızına
- $\triangleright$  Hafiza kapasitesine
- $\triangleright$  Timer sayısına
- EEPROM belleği kapasitesine

## **2.1.1. PIC 16F877 Mikrodenetleyicisi**

- **Çalışma hızı:** DC-20Mhz
- **Program belleği:** 8Kx14 word Flash ROM
- **EEPROM belleği:** 256 byte
- **Kullanıcı RAM**: 368 x 8 byte
- **Giriş / çıkış port sayısı:** 33
- **Timer:** Timer0, Timer1, Timer2
- **A / D çevirici:** 8 kanal 10 bit
- **Capture / comp / PWM:** 16 bit Capture, 16 bit Compare, 10 bit PWM çözünürlük
- **Seri çevresel arayüz:** SPI (Master) ve I2C (Master / Slave) modunda SPI portu (senkron seri port)
- **Paralel slave port:** 8 bit, harici RD,WR ve CS kontrollü
- **USART / SCI:** 9 bit adresli

## **2.1.1.1. PIC16F877 Bacak Bağlantıları**

![](_page_25_Figure_13.jpeg)

**Şekil 2.1: PIC 16F877' nin bacak bağlantıları**

### **2.1.1.2. PIC16F877'nin Özellikleri**

PIC 16F877, belki en popüler PIC işlemcisi olan PIC16F84'ten sonra kullanıcılarına yeni ve gelişmiş imkânlar sunmasıyla hemen göze çarpmaktadır. Program belleği "FLASH ROM" olan PIC16F877'de, yüklenen program PIC16F84'te olduğu gibi elektriksel olarak silinip yeniden yüklenebilmektedir. Özellikle PIC16C6X ve PIC16C7X ailesinin tüm özelliklerini barındırması, PIC16F877'yi kod geliştirmede de ideal bir çözüm olarak gündeme getirmektedir. Konfigürasyon bitlerine dikkat etmek şartıyla C6X veya C7X ailesinden herhangi bir işlemci için geliştirilen kod, hemen hiçbir değişikliğe tabi tutulmadan F877'e yüklenebilir ve çalışmalarda denenebilir. Bunun yanı sıra PIC16F877, PIC16C74 ve PIC16C77 işlemcileriyle de birebir bacak uyumludur.

## **2.1.1.3. PIC16F877 Portlarının İşlevleri**

## **Port A**

Her bir biti bağımsız olarak giriş veya çıkış olarak tanımlanabilmektedir. 6 bit genişliğindedir (PICF84'te 5 bittir). RA0, RA1, RA2, RA3, RA4 ve RA5 bitleri analog / dijital çevirici olarak ayarlanabilmektedir. Buna ek olarak RA2 ve RA3 gerilim referansı olarak da ayarlanabilmektedir. (Bu durumda bu bitler aynı anda ADC olarak kullanılamamaktadır.) İlgili kaydediciler ve adresleri aşağıdaki gibidir.

![](_page_26_Picture_488.jpeg)

: 0x9F (RA portlarının ADC, referans gerilimi veva dijital G/C olarak seçiminde kullanılmaktadır. İşlemciye ilk defa gerilim uygulandığında RA4 hariç diğer PORTA bitleri A/D çeviricidir. Eğer RA portunun bazı bitleri sayısal G/Ç olarak kullanılırsa ADCON1 kaydedicisinde değişiklik yapılması gerekmektedir.

### **Port B**

Her bir biti bağımsız olarak dijital G/Ç olarak tanımlanabilen bu portun genişliği 8 bittir. B portunun her bacağı, dâhilî bir dirençle VDD'ye bağlıdır (weak pull-up). Bu özellik varsayılan olarak etkin değildir. Ancak OPTION registerinin 7. bitini 0 yaparak B portunun bu özelliğini etkinleştirilebilir.

RB4-RB7 bacakları, aynı zamanda bacakların dijital durumlarında bir değişiklik olduğunda INTCON kaydedicisinin 0. bitini (RBIF bayrağını) 1 yaparak kesme oluşturmaktadır. Bu özelliği, işlemci "SLEEP" konumundayken devreye bağlı tuş takımının herhangi bir tuşa basıldığında işlemcinin yeniden etkinleşmesi için kullanabilir. Bütün bunların yanı sıra RB6 ve RB7 yüksek gerilim programlama, RB3 ise düşük gerilim programlama modlarında da kullanılmaktadır. İlgili kaydediciler ve adresleri aşağıdaki gibidir:

PORTA :0x06 TRISB : 0x86 (G/Ç belirleme kaydedicileri) OPTION\_REG 0x81 , 0x181

### $\triangleright$  **Port C**

Her bir biti bağımsız olarak dijital G/Ç giriş veya çıkış olarak tanımlanabilirken 8 bit genişliğindedir. Tüm port bacakları Schmitt Trigger girişlidir. TRISE registerının 4. biti olan PSPMODE bitini 1 yaparak "parallel slave mode" da kullanılabilir. Bu işlev aracılığıyla 8 bit genişliğindeki herhangi bir mikroişlemcinin veri yoluna bağlanabilir. İlgili kaydediciler ve adresleri aşağıdaki gibidir:

![](_page_27_Picture_478.jpeg)

#### **Port D**

Her bir biti bağımsız olarak dijital giriş veya çıkış olarak tanımlanabilirken 8 bit genişliğindedir. Tüm port bacakları Schmitt Trigger girişlidir. TRISE registerının 4.biti olan PSPMODE bitini 1 yaparak "parallel slave mode"da kullanılabilir. Bu fonksiyon aracılığıyla 8 bit genişliğindeki herhangi bir mikro işlemcinin veri yoluna bağlanabilir. Kaydedicileri ve adresleri aşağıdadır.

![](_page_27_Picture_479.jpeg)

#### **Port E**

Her bir biti bağımsız olarak giriş veya çıkış olarak tanımlanabilirken 3 bit genişliğindedir. RE0, RE1 ve RE2 bacaklarında Schmitt Trigger giriş tamponları vardır. Her bir bacak ADC olarak ayarlanabilmektedir. Eğer "PORTD" paralel slave port olarak konfigüre edilirse RE0, RE1 ve RE2 bacakları "PORTD"nin bağlandığı mikroişlemcinin veri yoluna sırasıyla "READ, WRITE ve CHIP SELECT" kontrol girişleri olarak kullanılabilmektedir. Bunun için TRISE uygun biçimde ayarlanmalıdır. İlgili kaydediciler ve adresleri aşağıdaki gibidir.

- $\triangleright$  PORTE : 0x09
- $\triangleright$  TRISE : 0x89 (G/Ç belirleme kaydedicileri)
- > ADCON1 : 0x9F (RE portlarının A/D veya dijital giriş/çıkış olarak seçiminde kullanılmaktadır. İşlemciye ilk defa gerilim uygulandığında üç "PORTE" biti de ADC'dir. Eğer RE portunun bazı bitleri dijital giriş / çıkış olarak kullanılmak istenirse ADCON1 kaydedicisinde değişiklik yapılması gerekecektir.

## **2.2. Uzaktan Kumanda**

Uzaktan kumandaları seçerken,

- $\triangleright$  Uzaktan kumandaların fonksiyon sayılarına,
- Uzaktan kumandanın çalışma ortamına (IR, RF, GSM, GPRS, vb),
- $\triangleright$  Portların çıkış gerilimine ve akımına,
- Hacimce büyüklüğü ve küçüklüğü,
- $\triangleright$  Kumanda mesafesine bakmak gerekir.

PIC 12C508 ile 5 kanal IR (kızıl ötesi) kumandayı inceleyelim. PIC12C508A ile gerçekleştirilen bu devre ile 5 adet röle ya da herhangi bir actuatör kontrol edilebilir. Önceden tanımlanmış TV kumandasının 1 - 5 tuşları ile çıkışlar toggle (terslemeli) olarak kontrol edilmektedir. Tüm çıkışlar birbirinden bağımsız çalışmaktadır. Örneğin, 2 numaralı röle aktif edilmek istenirse TV kumandasının 2 nu.lı butonuna basılır basılmaz çıkış aktif olur. Bu çıkış kapatılmak istenirse tekrar 2 tuşuna basılarak çıkış kapatılır. Flickering (sıçrama) etkisini gidermek için çıkış iki durum değişimi arasında yaklaşık 1 sn.lik gecikme konmuştur. Alıcı göz olarak piyasada bol miktarda bulunabilen TK19 alıcı gözü kullanılmıştır. Röleler transistör ile sürülmüştür. GPIO'nun her bir pininden (5- 0,7)/4,7K)=0,91mA çekilecek şekilde dirençler seçilmiştir. Dolayısı ile tüm çıkışlar aktif olduğunda GPIO'dan toplam 8x0,9 mA=7,2 ma çekilmektedir. PIC12C508 için microchip tarafından port için çekilebilecek toplam akım 100mA olarak verilmiştir. Transistörlerin kolektörüne bağlı röleler, doğrudan besleme kaynağından akım çekmektedir. Burada sürücü transistörler yerine ULN2003 tarzı bir sürücü entegresi kullanılabilir. Ayrıca optik bir bağlaç ile triaklarda kontrol edilebilir. Rölelere ters paralel bağlanmış diyotlar, transistörlerin kapanma anında rölelerde oluşacak ters EMK'ya döngü yolu sağlamak için kullanılmıştır. Mikrodenetleyici kendi iç RC osilatörü ile 4MHz'de çalışmaktadır. Programda watchdog timer (program kilitlenme izleyicisi) ve MCLR kullanılmamış, sadece internal (dâhilî) 4MHz lik RC osilatörü kullanılmıştır. Böylelikle MCLR ile OSC1 ve OSC2 uçları da çıkış olarak kullanılabilmiştir. GP3 pini sadece input olarak ayarlanabildiği için bu pine TK19 alıcı gözü bağlanmıştır.

![](_page_29_Figure_0.jpeg)

**Şekil 2.2: Mikrodenetleyicili IR uzaktan kumanda**

## **UYGULAMA FAALİYETİ**

Ev otomasyonu için seçilen mikrodenetleyici devresini kurarak çalıştırınız.

![](_page_30_Picture_487.jpeg)

## **KONTROL LİSTESİ**

Bu faaliyet kapsamında aşağıda listelenen davranışlardan kazandığınız beceriler için **Evet,** kazanamadıklarınız için **Hayır** kutucuklarına ( X ) işareti koyarak öğrendiklerinizi kontrol ediniz.

![](_page_30_Picture_488.jpeg)

## **DEĞERLENDİRME**

Değerlendirme sonunda "Hayır" biçiminde yanıtlarınızı bir daha gözden geçiriniz. Kendinizi yeterli görmüyorsanız öğrenme etkinliğini yeniden yapınız. Bütün yanıtlarınız "Evet" ise "Ölçme ve Değerlendirme"ye geçiniz.

## **Aşağıdaki cümlelerin başında boş bırakılan parantezlere, cümlelerde verilen bilgiler doğru ise D, yanlış ise Y yazınız.**

- **1.** ( ) PIC 16F877 mikrodenetleyicide 33 adet giriş/çıkış portu bulunmaktadır.
- **2.** ( ) PIC 16F877 mikrodenetleyicide EEPROM belleği 512 byte'tır.
- **3.** ( ) PIC 16F877 mikrodenetleyicide toplam 10 adet ADC kanalı bulunmaktadır.
- **4.** ( ) Uzaktan kumanda seçilirken öncelikle işlev sayısına dikkat edilir.
- **5.** ( ) Mikrodenetleyicileri seçerken timer (zamanlayıcı) sayısı önemlidir.

## **DEĞERLENDİRME**

Cevaplarınızı cevap anahtarıyla karşılaştırınız. Yanlış cevap verdiğiniz ya da cevap verirken tereddüt ettiğiniz sorularla ilgili konuları faaliyete geri dönerek tekrarlayınız. Cevaplarınızın tümü doğru ise "Modül Değerlendirme"ye geçiniz.

## **MODÜL DEĞERLENDİRME**

## **Aşağıdaki cümlelerin başında boş bırakılan parantezlere, cümlelerde verilen bilgiler doğru ise D, yanlış ise Y yazınız.**

- **1.** ( ) Mikrodenetleyicilerde bellek ve osilatör bulunmaz. Bunlar dışarıdan bağlanır.
- **2.** ( ) PIC serisi mikrodenetleyiciler, microchip firması tarafından üretilmektedir.
- **3.** ( ) PIC serisi mikrodenetleyiciler, çalışma esnasında fazla devre elemanına ihtiyaç duyduğu için tercih edilmez.
- **4.** ( ) PIC'in tercih edilme sebeplerinden biri eepromun elektrikle silinip yazılabilmesidir.
- **5.** ( ) PIC 16F84'ün 23 adet G/Ç portu vardır.
- **6.** ( ) TRISA: PortA'dan giriş mi yoksa çıkış mı yapılacağını belirleyen kaydedicidir.
- **7.** ( ) PLC ile PIC birleştiği zaman ortaya esnek ve ucuz bir yapı çıkmamaktadır.
- **8.** ( ) PICBIT içinde iki adet adım modülü vardır.
- **9. ( )** IC-PROG sadece PIC için yazılan kodları kaynak koduna çevirme işlemi yapar.
- **10.** ( ) PIC 16F877 mikrodenetleyicide 33 adet G/Ç portu bulunmaktadır.
- **11.** ( ) PIC 16F877 mikrodenetleyicide EEPROM belleği 512 byte'tır.
- **12.** ( ) PIC 16F877 mikrodenetleyicide toplam 10 adet ADC kanalı bulunmaktadır.
- **13.** ( ) Uzaktan kumanda seçilirken öncelikle işlev sayısına dikkat edilir.
- **14.** ( ) IC-PROG programında PIC seçimi için settings menüsü kullanılır.
- **15.** Mikrodenetleyicileri seçerken timer (zamanlayıcı) sayısı önemlidir.

## **DEĞERLENDİRME**

Cevaplarınızı cevap anahtarıyla karşılaştırınız. Yanlış cevap verdiğiniz ya da cevap verirken tereddüt ettiğiniz sorularla ilgili konuları faaliyete geri dönerek tekrarlayınız. Cevaplarınızın tümü doğru ise bir sonraki modüle geçmek için öğretmeninize başvurunuz.

## **CEVAP ANAHTARLARI**

## **ÖĞRENME FAALİYETİ-1'İN CEVAP ANAHTARI**

![](_page_33_Picture_245.jpeg)

## **ÖĞRENME FAALİYETİ-2'NİN CEVAP ANAHTARI**

![](_page_33_Picture_246.jpeg)

## **MODÜL DEĞERLENDİRMENİN CEVAP ANAHTARI**

![](_page_33_Picture_247.jpeg)

## **KAYNAKÇA**

ÇIBUK Musa, **Yüksek Lisans Tezi**, Elazığ, 2002.